# **İstanbul Teknik Üniversitesi Ayazağa Yerleşkesi 3 Boyutlu Kampüs Bilgi Sistemi Tasarımı**

## **Süleyman Sefa BİLGİLİOĞLU<sup>1</sup> , Egemen ERDEM<sup>1</sup> , Emin Can FIÇICI<sup>1</sup> , Dursun Zafer ŞEKER<sup>1</sup>**

## *Özet*

*Toplumun gelişmesinde en etkin kurum kentlerdeki üniversitelerdir ve bu kurumlarda bilginin verimli olarak kullanılmasının gerekliliği göz ardı edilemez. Dünyadaki birçok gelişmiş üniversitede farklı amaçlar için kullanılmak üzere CBS tabanlı kampüs bilgi sistemleri tasarlanmış ve kullanıma açılmıştır. Bu çalışmada İstanbul Teknik Üniversitesi'nin en büyük ve merkezi yerleşke olarak ta kabul edilen Ayazağa yerleşkesine yönelik olarak gerçekleştirilen bir 3B Coğrafi Bilgi Sistemi tasarımı ve uygulaması detaylı olarak ele alınmıştır. Bu amaç doğrultusunda kampüse ait topolojik bilgiler ve bu topolojik bilgilere ait nesnel veriler güncelliği kontrol edilerek elde edilmiştir. Elde edilen veriler ilişkilendirilerek sorgulanabilir bir 3B CBS gerçekleştirilmiştir. Proje kampüs içerisinde yol analizinin eklenmesi ve fotoğraflar ile bağlantıların kurulması ile zenginleştirilmiştir.* 

#### **Anahtar Sözcükler**

Web/Internet CBS, Coğrafi veri tabanları, 3B, Modelleme, CBS eğitimi

#### *Abstract*

#### **Design of 3D Campus Information System for Istanbul Technical University Ayazağa Campus**

*Universities are considered to be the most influential institutions in the development of cities and the necessity of using the knowledge effectively in these institutions is a fact that cannot be ignored. GIS-based campus information systems are designed and put into service for different purposes within many developed universities of our world. In this study, the design and application of a 3D Geographic Information System developed in relation to the Maslak campus, which is regarded as the biggest and central campus of Istanbul Technical University, were examined in detail. To this end, topological information of the campus and the objective data belonging to that topological information were obtained by checking the up-to-date condition of the information. A 3D GIS that can be queried was realized by the correlation of the data obtained. The project was enriched with the addition of network analysis within the campus and the establishment of hyperlinks to photographs of the campus* 

#### **Key Words**

Web/Internet GIS, geographic databases, 3D, Modeling, GIS education

## **1. Giriş**

Coğrafi Bilgi Sistemi, geometrik ve geometrik olmayan verilerin, personel, yazılım, donanım yardımıyla; veri değişim standartlarına uygun şekilde bir araya getirilerek depolanması, analiz edilmesi, sorgulanması, kullanıcıların isteklerine cevap verecek biçimde tasarlanması ve hizmete sunulması ile oluşan teknolojik bir sistemdir (ERDİ vd.,2004).

Coğrafi Bilgi Sistemleri (CBS) dünya üzerindeki karmaşık sosyal, ekonomik, çevresel vb. sorunların çözümüne yönelik mekana/konuma dayalı karar verme süreçlerinde kullanıcılara yardımcı olmak üzere, büyük hacimli coğrafi verilerin; toplanması, depolanması, işlenmesi, yönetimi, mekansal analizi, sorgulaması ve sunulması fonksiyonlarını yerine getiren donanım, yazılım, personel, coğrafi veri ve yöntem bütünü olarak tanımlanabilir (SARI vd.,2011). CBS'de gerçeklik her semantik verinin ya da ilgili olayın doğrudan ya da dolaylı olarak konumsal bir bileşene sahip olduğu haritalar ile ifade edilir. CBS, konum tabanlı bilginin planlanmış bir sistematik içerisinde toplanmasına, sürdürülmesine, yönetilmesine ve bu bilginin otomatik olarak işlenmesine olanak tanır (UÇAR, 2004).

Bu çalışmada, Ayazağa yerleşkesine yönelik olarak gerçekleştirilen bir 3B Coğrafi Bilgi Sistemi tasarımı ve uygulaması detaylı olarak ele alınmıştır. Çalışmada tasarımın gerçekleştirilebilmesi ve daha fazla kullanıcıya yönelik olarak hazırlanabilmesi için öncelikle "hedef kullanıcılar belirlenmiştir. Hedef kullanıcılar göz önünde bulundurularak; yerleşke içerisinde yer alan yapıların kullanım cinslerinin ne oldukları? Yapıların nerede oldukları? Yapılarda hangi birimlerin bulunduğu? Ulaşımın nasıl yapılabileceği? ve benzeri sorulara cevap veren ve üniversite yönetiminin eğitim, personel yönetimi, tesis yönetimi ve geleceğe yönelik planlama ile ilgili çeşitli ihtiyaç ve hizmetlerle ilgili kararlarını hızlı ve sağlıklı bir biçimde verilmesine yönelik altlıkların oluşturulduğu bir sistem tasarlanmış ve gerçekleştirilmiştir. Çalışmada kullanılan sayısal altlık, üniversite yönetiminden sayısal ortamda sağlanmış ve bu altlığa dayalı olarak ihtiyaçlara göre gruplandırılmış, güncel ve geliştirilebilir bir ilişkisel veri tabanı oluşturulmuştur. Oluşturulan bu veri tabanı topolojik olarak düzenlenen ve güncelliği kontrol edilen altlığa işlenmiş, sorgulanabilir bir 3B CBS gerçekleştirilmiştir. Oluşturulan bilgi sistemi, kampüs içinde gidilmek istenilen iki nokta arasında ki en kısa yol güzergâhın belirlenmesi için network analizinin eklenmesi, kampüsün çeşitli bölgelerinden çekilen fotoğraflar ile bağlantıların oluşturulması ve sunumu ile sayısal arazi modelin 3B görünümünün elde edilip yapılara yükseklik kazandırılmasının da dahil edilmesiyle gerçek görünümüne yaklaştırılarak zenginleştirilmiştir.

<sup>1</sup> ITU, İnşaat Fakültesi, Geomatik Mühendisliği Bölümü, 34469 Maslak İstanbul

## **2. Uygulama 2. Uygulama**

## **2.1. Çalışma Alanı, Hedef Kullanıcı Ve Uygulama 2.1. Çalúma Alan, Hedef Kullanc Ve Uygulama Yöntemi Yöntemi**

Proje İstanbul Teknik Üniversitesi Ayazağa yerleşkesini sınırlayan alanda gerçekleştirilmiştir. (Şekil 1)

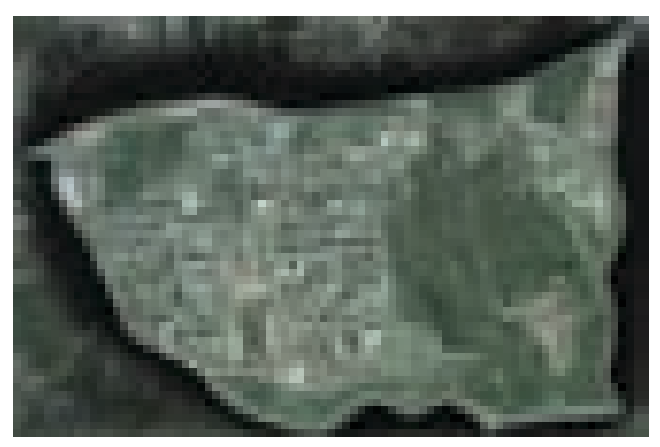

Şekil 1: Çalışma alanı

Öncelikli hedef kitle sözü edilen bölgenin içinde kalan Öncelikli hedef kitle sözü edilen bölgenin içinde kalan yapıların coğrafi konumu hakkında bilgi sahibi olmayan, bölgeyi veya bölgenin içinde ulaşmak istediği birimi ilk defa ziyaret edecek olan kullanıcılar olarak belirlendi. Bu kitlenin çoğunluğu öğrencilerin oluşturacağı varsayıldı. Birimler hakkındaki genel bilgilerin yanı sıra birimler içindeki bölümler, laboratuvarlar, konferans salonları gibi birçok içerik bilgisine de sahip olması tasarlanan sistemde yapıların konum bilgisine hakim kullanıcıların da farklı ihtiyaçlarını karşılamak için ihtiya karibat için veri tabanının olabildiğince geniş tutulması hedeflenmiştir. geniú tutulmas hedeflenmiútir. Yaplan araútrma, anket ve Yapılan araştırma, anket ve karşılıklı görüşmelerden sonra rupman araştırma, amete ve karşmıkır görüşmeteten sonra<br>kullanıcı kitlesi olarak, İTÜ Öğrencileri, İTÜ akademisyen-Sünamer Khrest olarak, 110 Ogleheiten, 110 akademisyen-<br>Lei-TTÜ personeli ve TTÜ sissenteileri ve odildi olarak ke leri, İTÜ personeli ve İTÜ ziyaretçileri öncelikli olarak be-Çalúma süresince izlenecek yöntemler öncelikli lirlenmiştir.

Çalışma süresince izlenecek yöntemler öncelikli olarak tespit edilmiştir. İlk etapta veri tabanının genel hatları ve tablolar hazırlanmasına, veri tabanı için bilgiler derlendikten sonra geometrik verilerin ve öznitelik verilerin bilgisayar ortamında işlenmesine karar verilmiştir. Verilerin elde edilip güncelliği kontrol edilmesinden sonra verilerin ilişkilendirilerek projenin tamamlanmasına karar verilmiştir.

## **2.1. Veri Taban Tasarm, Verilerin Elde Edilmesi, 2.1. Veri Tabanı Tasarımı, Verilerin Elde Edilmesi, Kayd Ve øliúkilendirilmesi Kaydı Ve İlişkilendirilmesi**

østanbul Teknik Üniversitesi Kampüs Bilgi Sistemi için İstanbul Teknik Üniversitesi Kampüs Bilgi Sistemi için gegerekli öznitelik verilerinin; sistemde özniteliklerin hangi rekli öznitelik verilerinin; sistemde özniteliklerin hangi veri veri tipine (nokta, çizgi, alan) göre ve hangi baúlklar tipine (nokta, çizgi, alan) göre ve hangi başlıklar altında sıaltnda snflandrlaca÷ ve bununla birlikte bulunmas nıflandırılacağı ve bununla birlikte bulunması gereken öznigereken özniteliklerin özniteliklerin olan özniteliklerin özniteliklerin özniteliklerin olan sonutlar verilmi <br>Solitalerin nelen elege sonutlarin memlerini olalatılı de derilmiştir. teliklerin neler olacağına karar verilmiştir. Şekil 2'de verilegörülmektedir. rin sınıflandırılması genel hatlarıyla görülmektedir.

Microsoft Access programnda belirlenen Microsoft Access programında belirlenen sınıflandırmalar doğrultusunda tablolar ve tablolardaki bilgiler; bilgilerin sayı veya metin olması göz önünde bulundurularak düzenlenmiştir. Her bir tabloya ait bir süper anahtar, kendi içeri-

edilerek belirlenmiştir (VAHAP 2008). sinde birbirini tekrar etmeyecek verilerin olmasına dikkat

Elde edilen tüm sözel veriler, tasarlanmış ve Microsoft Access programında oluşturulmuş olan girilerek kayıtları yapılmıştır. Tabloların oluşturulup, süper anahtarların belirlenmesinden sonra, aynı bilgiye sahip öznitelik verilerin olması yaplmútr. Tablolarn oluúturulup, süper anahtarlarn şartı göz önünde bulundurularak tablolar arası ilişkiler şekil belirlenmesinden sonra, ayn bilgiye sahip öznitelik 3'teki gibi kurulmuştur. Ayrıca oluşturulmuş veri tabanının  $\sigma$  icki gibi kurunnuştur. Ayrıca buşturulmuş veri tabanının geometrik veri ile ilişkilendirilmesi amacı ile her bir geometrik ve öznitelik veri tiplerine de "gis\_code" eklenmiştir.

#### iliúkilendirilmesi amac ile her bir geometrik ve öznitelik ve öznitelik ve öznitelik ve öznitelik ve öznitelik 2.2. Geometrik Verilerin Düzenlenmesi

**2.2. Geometrik Verilerin Düzenlenmesi**  03.06.2009 tarihli .dxf uzantılı İTÜ Ayazağa yerleşkesi vaziyet planı; bilgisayar ortamında bir CAD yazılımı olan AutoCAD programında, verilerin sınıflandırılması ile (Fakülte, Sosyal Tesis, İdari Birim, Yol... ) birlikte geometrik veriler katmanlara ayrıştırılmıştır. İTÜ Yapı İşleri ve Teknik Daire Başkanlığı'ndan alınan

İstanbul Büyükşehir Belediyesi'nin 2010 tarihli ortofotoları yardımı ve vaziyet planı çıktısı alınarak pafta-zemin uyuşumuna bakılıp kontrol edilmiştir. Gerekli düzeltmeler yapıldıktan sonra farklı katmanlarda bulunan geometrik veriler; alanlar kapatılarak, çizgiler birleştirilip çoklu doğrular düşturularak düzenlenmiş ve CBS projesi oluşturulmak üzegeometrik verilerining ve odd projesi orașul aliian ale re ArcGIS programında kullanılacak hale getirilmiştir.

#### <sup>2</sup> ArcCIS Deeveleruur Olusturulması getirilmiútir. **2.3. ArcGIS Dosyalarının Oluşturulması**

**2.3. ArcGIS Dosyalarnn Oluúturulmas** lanarak .shp uzantılı shapefile'a dönüştürülmesi ve öznitelik verilerin .dbf uzantılı veri tabanına dönüştürülmesiyle bu iki verinin ArcGIS programında ilişkilendirilmesine hazır hale getirilmiştir. ArcCatolog'ta geometrik verilerin koordinat sistemi tanım-

Fakülte, idari birim, sosyal ve spor tesis, yurt, okul, banka, market, konut ve otopark öznitelik tabloları ayrı ayrı sözel verisi olduğu vektör veriler ile ilişkilendirilmiştir. Kulüpler, kafe ve restoranlar, bilgisayar laboratuvarları, konferans salonları, bölümler ve bölümlere ait laboratuvarlar tabloları; ayrı ayrı bir üst vektör ve öznitelik tablosu ile ilişkilendirilkonferans salonlar, bölümlerinde ait bölümlerinde ait bölümlerinde ait bölümlerinde ait bölümlerinde ait bölüm<br>Elektronlar  $\mathcal{L}$ miştir.

#### 2.4. Hyperlink Oluşturulması ve Ortofoto **2.4. Hyperlink Oluúturulmas ve Ortofoto Eklenmesi**

**Eklenmesi**  Çalışma alanında bulunan yapılara ve bazı bölgelere ait çekilen fotoğraflar ile ArcGIS programında oluşturulmuş projeye daha fazla görsellik katmak amacı ile hyperlinkler oluşturulmuştur. Hyperlinkler, vektör veriye ait identify araç çubuğundan add hyperlink komutuyla çıkan menüden ilgili resimlerin seçilmesi ile yapılmıştır.

Ortofoto, eğiklik dönüklük ve diferansiyel alanlarda yükseklik etkileri giderilmiş, ölçeklendirilmiş, bir haritanın geometrik niteliklerine sahip yeniden örneklendirilmiş bir fotoğraf, görüntü olarak tanımlanabilir (NACİ 2009).Oluşturulacak olan kampüs bilgi sistemi için İstanbul Büyükşehir Belediyesi'nin GIS Server üzerinden yayınladığı ve kullanıma açtığı ortofotolardan yararlanılmıştır.

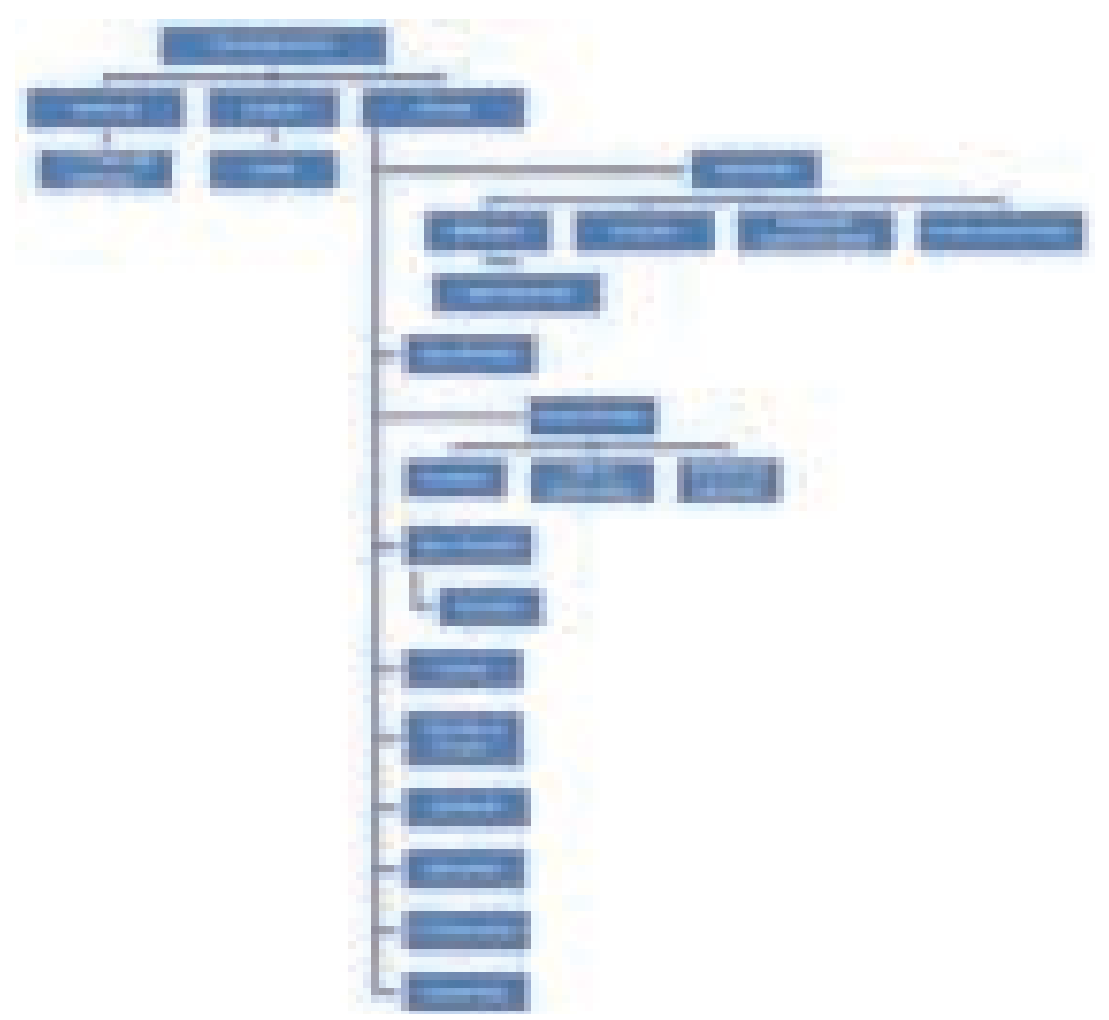

**ùekil 2 :**Veri Snflandrlmas Şekil 2 : Veri Sınıflandırılması **ùekil 2 :**Veri Snflandrlmas

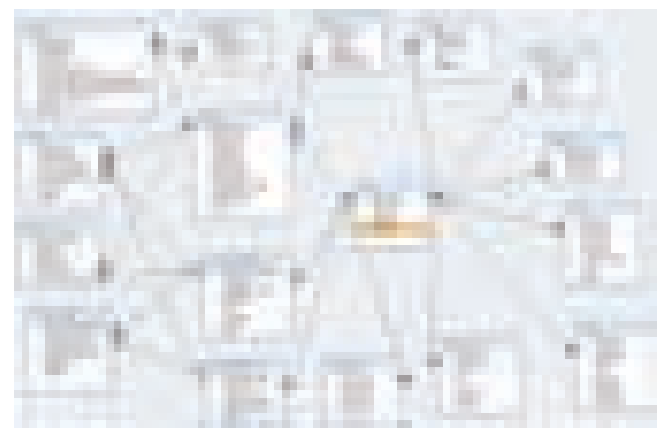

Şekil 3: Tablolar Arası İlişkiler

# **2.5. 3B Modelin Oluúturulmas 2.5. 3B Modelin Oluşturulması**

**2.5. 3B Modelin Oluúturulmas** boyutlu görülebilmesi için TIN (Triangulated Irregular Network – Sayısal Arazi Modeli) ArcGIS programında yükseklik bilgilerinin hangi öznitelik verisine göre olacağı belirtilerek oluşturulmuştur. Eşyükselti eğrilerinin kotları düzeltildikten sonra eğrilerin 3

ArcMAP'te oluşturulan TIN ve diğer katmanlar ArcScene de açılarak arazi modeli görülmüştür (Şekil 4). Katmanların, TIN üzerinde görülebilmesi için öncelikle tüm katmanlar,

katman özelliklerinden TIN üzerine getirilmiştir. Katmanlara yükseklik kazandırmak için ise yine katman özelliklerinden TIN üzerindeki katmanlar yüksekliklerin daha net görülebilmesi için kat adedi verisinin 10 katı alınmıştır ve TIN üzerinde katmanların 3 Boyutlu modeli elde edilmiştir.

Oluşturulmuş olan TIN üzerine, sanal gerçekliği arttırmak amacı ile çalışma alanına ait ortofotoya ihtiyaç duyulmuştur. İBB'nin ArcServer üzerinden sağladığı ortofotolar üzerinde herhangi bir işlem yapılamadığından çalışma alanına ait görüntü .jpg formatında alınarak, ArcMap programında koordinatlandırılarak TIN üzerini kaplayacak hale getirilmiştir.

### **2.6. Network Analiz**

**2.6. Network Analiz**  Kampüs Bilgi Sistemi çalışmasında yapılmış olan network Kampüs Bilgi Sistemi çalúmasnda yaplmú olan network Kampüs Bilgi Sistemi çalúmasnda yaplmú olan network analiz, kampüs içinde gidilmek istenilen iki nokta arasında analiz, kampüs içinde gidilmek istenilen iki nokta arasnda analiz, kampüs içinde gidilmek istenilen iki nokta arasnda ki en kısa güzergâhın belirlenmesidir. Kampüs içindeki bazı ki en kisa güzergahni belirlenmesidir. Kampus içindeki bazı<br>yolların tek yön olmasından kaynaklı olarak en kısa güzergah sorgulaması sırasında problem çıkmaması için yerleşke içindeki tek yönlü yolların tanıtılmasına ihtiyaç duyulmuştur. ArcMap programında yollara FT (From To) veya TF (To From) bilgileri girilmiştir. ArcCatalog kullanılarak Network Dataset oluşturulmuştur. ArcMap de, oluşturulan Network Dataset açılmış ve en kısa güzergah sorgusunun yapılması istenen iki nokta seçilmiş ve analiz işlemi gerçekleştirilmiştir (Şekil 5). yolların tek yön olmasından kaynaklı olarak en kısa güzer-<br>sah sarrularısas surasında mahlam administrative sarlaslas

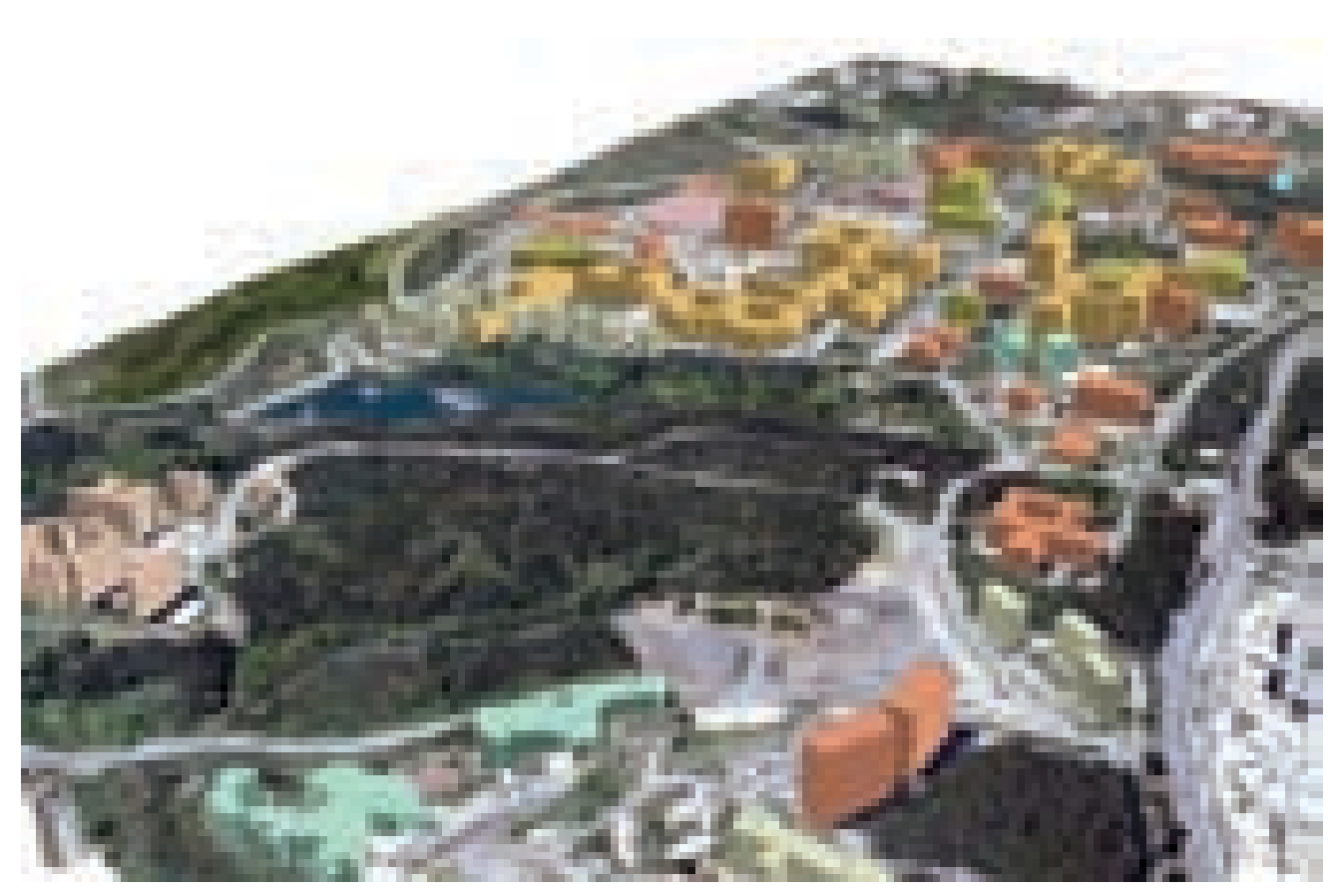

**ùekil 4:** Ortofoto ve 3B model Şekil 4: Ortofoto ve 3B model

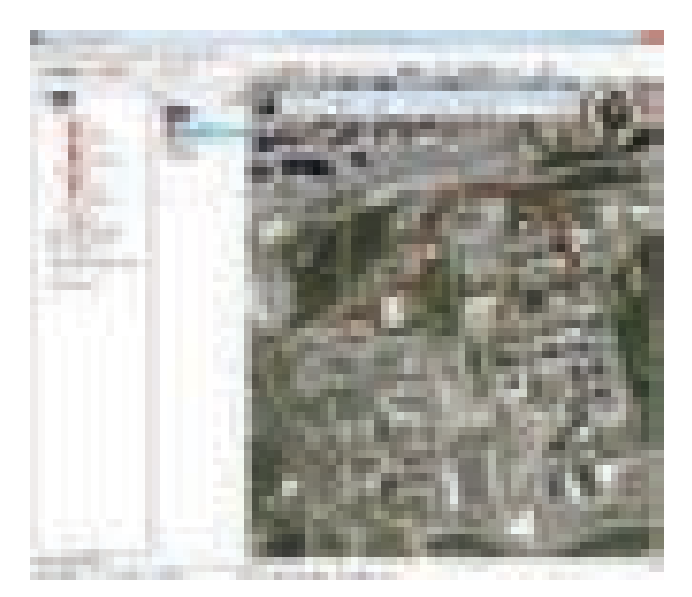

**2.7. Konumsal Bilgilerin Sorgulanmas ùekil 5:** Güzergah Sorgusu Şekil 5: Güzergah Sorgusu

# ArcGIS ortamnda kullanma uygun olarak hazrlanan, **2.7. Konumsal Bilgilerin Sorgulanmas 2.7. Konumsal Bilgilerin Sorgulanması**

ArcGIS ortamında kullanıma uygun olarak hazırlanan, düzenlenen ve ilişkilendirilen geometrik ve öznitelik verileri zenlenen ve ilişkilendirilen geometrik ve öznitelik verileri<br>kullanılarak mekansal veriler sorgulanabilir hale getirilmiş-<br>kullanılarak mekansal veriler sorgulanabilir hale getirilmiştir. Yerleşke içerisinde yer alan yapıların konumları, kulladüzenlenen ve iliúkilendirilen geometrik ve öznitelik ArcGIS ortamında kullanıma uygun olarak hazırlanan, dü-**ùekil 5:** Güzergah Sorgusu

nım cinsleri, içerisinde bulunan birimler ve bu birimlere ait özellikler gibi bilgiler kolayca sorgulanabilmiştir. Yerleşke içerisinde seçilen herhangi iki nokta arasında isteğe bağlı olarak yaya ya da motorlu araç ile ulaşımın en kısa yoldan  $\frac{1}{2}$ nasıl yapılacağı sorgulanabilmiştir. Yapılara ve yerleşke içerisinde bulunan çeşitli yerlere ait fotoğraflara da kolayca ulaşılabilmiştir. Sorgulara ait bazı ekran görüntüleri Şekil 6 ve 7' de görülmektedir. görülmektedir.

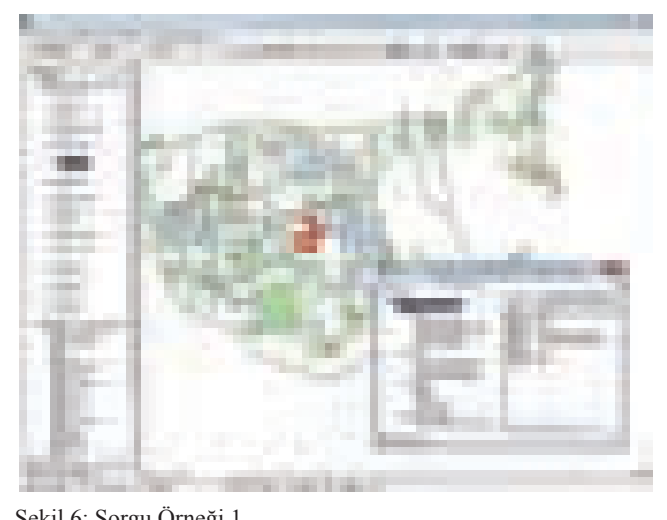

toplanmasndan sonra istenilen harita görünümü ve **ùekil 6:** Sorgu Örne÷i 1 Şekil 6: Sorgu Örneği 1 $G_{\rm g}$ eometrik verilerinin  $G_{\rm g}$ 

## **2.8. Kampüs Haritalarının Üretilmesi**

Geometrik ve öznitelik verilerinin ArcMap'de toplanmasından sonra istenilen harita görünümü ve sorgulamalar ekran üzerinden yapılabilmiştir. Oluşturulan bilgilerin kağıt ve azerinden yapındanınçan. Onçalandan engilerin kağlı ve benzeri altlıklar üzerinde kullanıcıya sunumu da mümkün olmaktadır. Haritada kullanılacak katmanların oluşturulması olmaktadır. Haritada kullanılacak katmanların oluşturulması ile istenilen yapıda, renklerde ve ölçekte altlık üzerine çıktı alınması kolayca gerçekleştirilmiştir. ArcMap programı uygulamanın gereksinimlerini karşılayacak haritaların tasarımı için yeterli fonksiyonlara sahip olduğu görülmüş ve bu yazılım kullanılarak haritalar kolayca hazırlanmıştır. oludataun, riamaua kunannavak kaunamarin oluşturulması<br>İstinadlar olunda verilende ve ölerlere liberatur edile

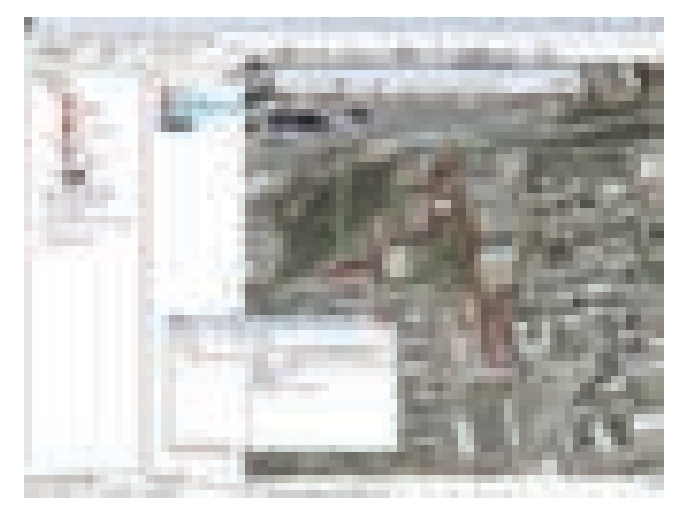

**ùekil 7:** Sorgu Örne÷i 2 Şekil 7: Sorgu Örneği 2

# **3. Sonuçlar ve Öneriler 3. Sonuçlar ve Öneriler**

Bu çalışmada, uygulama alanı içinde kalan tüm yapıları kapsayan bir Coğrafi Bilgi Sistemi oluşturulmuştur. Çalışma, oluşturulacak coğrafi bilgi sistemlerinin kapsamının istenildiği oranda genişletilebileceğini açıkça göstermiştir.

Bu husus göz önünde bulundurularak, veri tabanının oluşturulması sırasında kullanıcı kitlenin ve bu kitlenin ge-

**Kaynaklar**  toplanan verinin kalitesi ile doğru orantılıdır. reksinimlerin belirlenmesi ve analizi oldukça önemlidir. Projenin hazırlık aşamasında karar verilecek bu durum projenin veri toplama aşamasının yanında hazırlanış ve işleniş aşamasının süresini de doğrudan etkilemektedir. Ancak bu tespitlerin verimliliklerinin yüksekliği proje alanı hakkında

Bunların yanında geometrik verinin doğruluğu, güncelliği ve güvenilirliğinin incelenmesi de projenin önemli bir **konya selçuk üniversitesi örne÷i**, 2011. 13. Türkiye aşamasıdır. Bu projede yerleşkenin güncel haritası Yapı İşleri Daire Başkanlığından elde edilmiştir. Bu durum projede ERDø A., DURDURAN S., ÖZKAN G., : **Türkiye'de co÷rafi**  geometrik verinin güvenilirliğini yeterli boyuta ulaştırmıştır. **bilgi sistemi çalúmalarnda kurumsal politikalar ve**  Aksi takdirde geometrik verinin düzenlenmesi başlı başına ayrı bir çalışma olması nedeniyle, sarf edilen emeği ve zamanı fazlasıyla arttıracaktır.

UÇAR D., DOöRU A.Ö., : **Cbs projelerinin stratejik**  Coğrafi Bilgi Sistemlerinin günümüzde cep telefonlarına **planlamas ve swot analizinin yeri, ANKARA : s.n., 2005.**  kadar girdiği düşünüldüğünde, konunun ticari açıdan getiri-Geomatik Mühendisliği'nin önemli bir uygulama ve dolayısıyla gelir kaynağı olduğu açıkça değerlendirilmektedir. Ancak, benzer uygulamaları gerçekleştirebilmek için Geomatik øùLEM GIS: **ArcGIS-9.3 Uygulama Doküman. øúlem ùirketler**  Mühendislerinin de hızla gelişen teknolojiye paralel olarak bilgilerini güncellemeleri gerekmektedir. lerinin oldukça yüksek boyutta olduğu açıktır. Bu nedenle

## **Kaynaklar**

- SARI F., ERDİ A., KIRTILOĞLU O.S., : **Kampüs bilgi sistemi oluşturma çalışmaları ve panoramik görüntüler; konya selçuk üniversitesi örneği**, 2011. 13. Türkiye harita bilimsel teknik kurultayı.
- ERDİ A., DURDURAN S., ÖZKAN G., : **Türkiye'de coğrafi bilgi sistemi çalışmalarında kurumsal politikalar ve bir öneri**, 2004. 3. coğrafi bilgi sistemleri bilişim günleri.
- UÇAR D., DOĞRU A.Ö., : **Cbs projelerinin stratejik planlaması ve swot analizinin yeri, ANKARA : s.n., 2005.**
- VAHAP T. : **Coğrafi Bilgi Sistemleri***.* Ankara : s.n., 2008.
- NACİ Y. : **Ortofoto Ders Notları. Ortofoto Ders Notları,** İSTAN-BUL : s.n., 2009.
- İŞLEM GIS: **ArcGIS-9.3 Uygulama Dokümanı. İşlem Şirketler Grubu Eğitim Dokümanları**, Ankara : s.n., 2004